## Kako mogu da vidim da li je (pred)račun poslat putem e mail-a?

Poslednja izmena 24/07/2024 3:45 pm CEST

Pošto se mailovi šalju preko Minimax servera, taj dokument ne možemo videti u našem e-mail programu u folderu Poslato.

**Odustani:** ako ne želimo poslati mail.

**Pošalji**: klikom šaljemo mail, kad server pošalje dokument ispisaće obaveštenje da je dokument poslat.

**Za:** ako je mail upisan u šifarniku stranke - pojavljuje se automatski. Možemo dopisati mail, taj mail možemo odavde sačuvati u podacima kupca.

**Kp:** Ako želimo da dobijemo kopiju, štikliramo. Dokument se onda istovremeno u PDF formatu šalje na dve adrese:

- na adresu primaoca kupca (polje Za),
- kopija na adresu pošiljaoca Vas (polje Od) za Vašu evidenciju.

U svom e-mail programu možete iz foldera Primljeno premestiti dokumenta u folder Poslato, ili da napravite novi folder za evidenciju poruka iz Minimax-a.

**Od:** ovaj podatak ne može da se menja.

**Predmet:** možemo da uredimo ponuđen naslov maila.

**Sadržaj:** možemo da uređujemo, dopunimo, izmenimo.

**Priložite uz Izdat račun:** tu je link do našeg računa, možemo dodati prilog još koji, obrisati, uređivati šta se šalje.

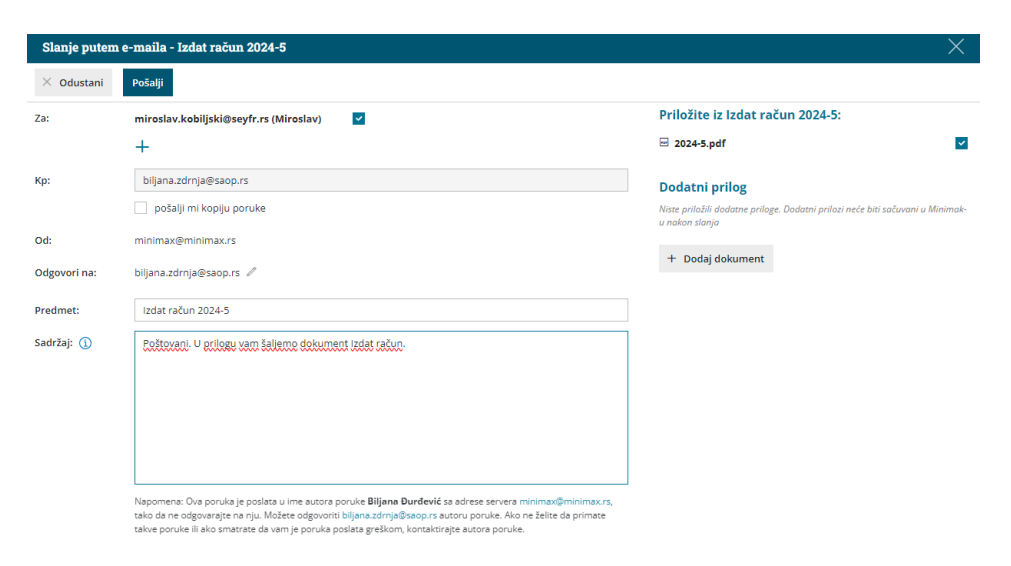

Jednom poslat mail ostaje u evidenciji, tako da kad kliknemo na dugme Pošalji e-mailom dobijamo informaciju ukoliko je mail poslat i kada i kome je mail slat:

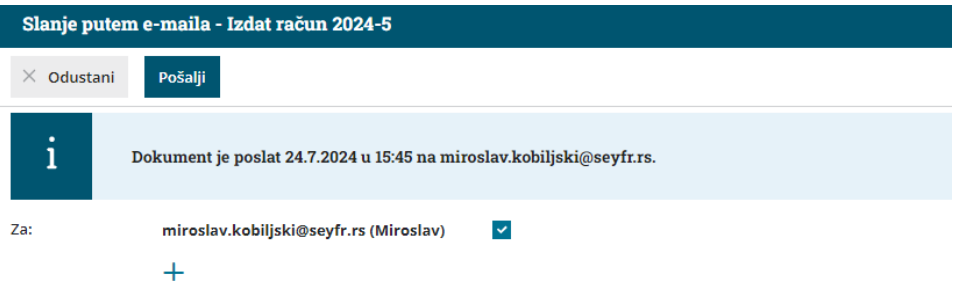